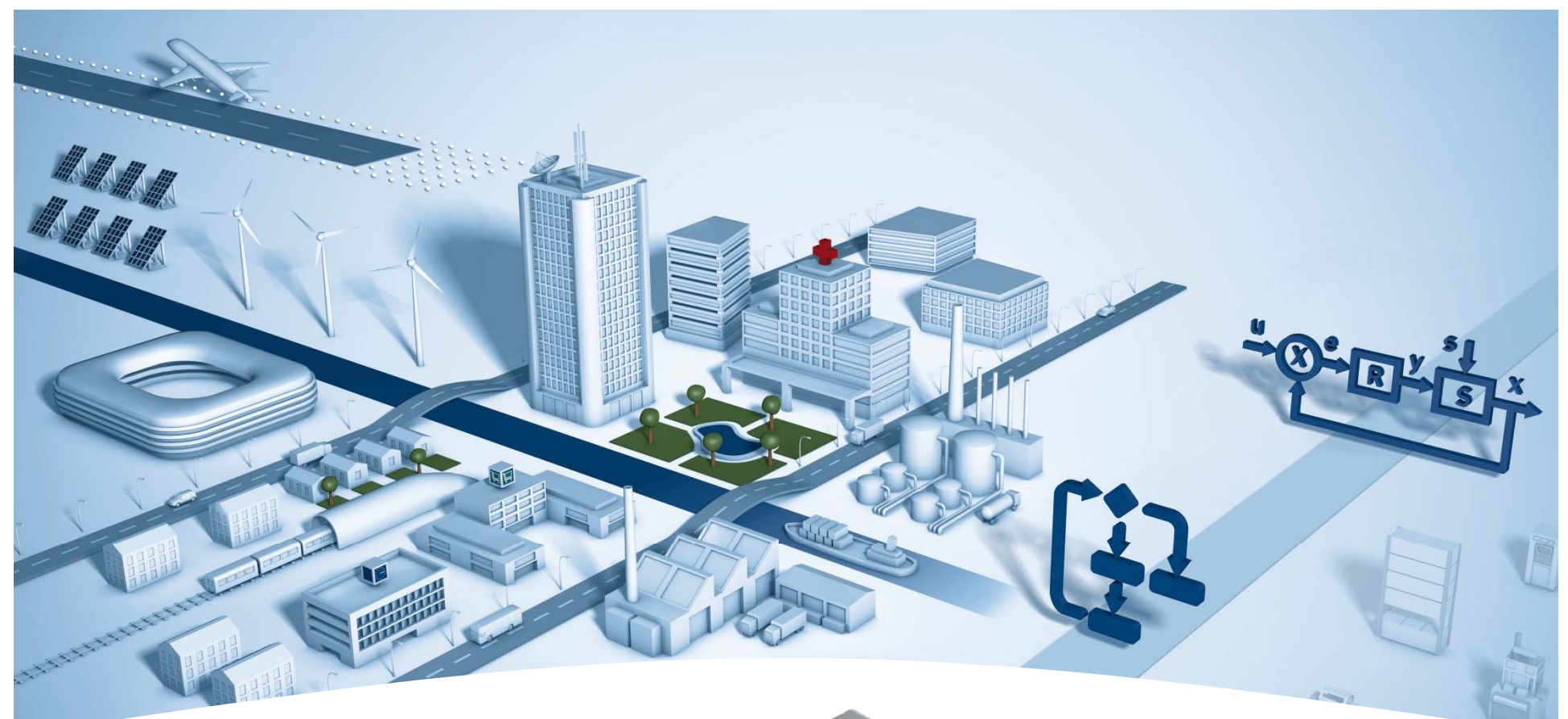

# **RF-Modem PCD7.T4850-RF**

**P. Hurni | 14.01.2016**

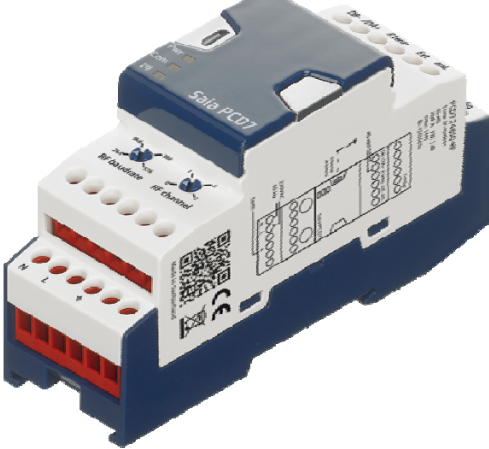

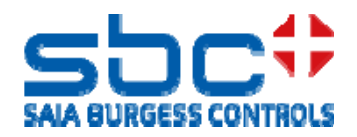

# **PCD7.T4850-RF / General information**

- $\bullet$  The RF-modem transmits the data from the integrated RS-485 interface for Modbus and S-Bus protocol
- $\bullet$ Internal antenna, no additional HW needed
- $\bullet$ Connection of an external antenna to increase the communication distance.
- $\bullet$  The device works on the 869MHz frequency band, which is free for use in whole European-Union incl. Norway and Switzerland
- $\bullet$ Typically for cable replacement projects

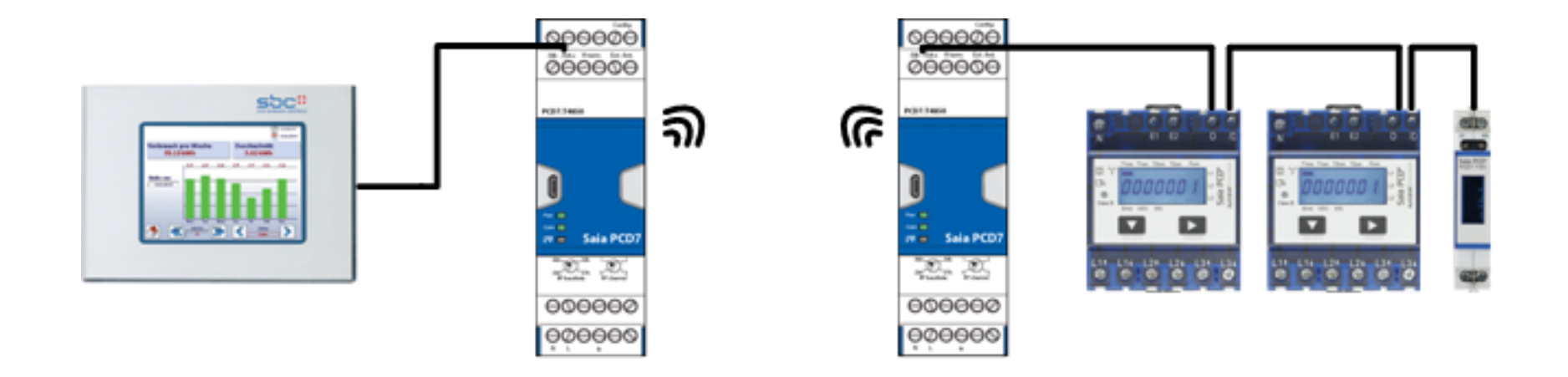

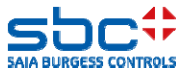

### **General functionalities**

**R term:Config:** ON/OFF for the end of line resistorConfiguration mode Config **Ext. Ant.:**DB- /DA+: **DB- DB- DA+: DB- DA+: DB- DA+: DB- DA+: DB- DA+: DD** RS-485 interfacePCD7.T4850 **Connection external AntennaStatus LED:**Part 100 Com  $\blacksquare$  PWR**Saia PCD7 Radio channel:** $W =$ ■ Com ■ 1'リ 0: 869.475 MHzb.  $244'$  1: 869.525 MHz **RF** baudrate **IF** channel 2: 869.575 MHz $\Theta$  3: 869.600 MHzп **Radio baud rate:**■ 2400 bps 9600 bps ■ 38000 bps ■ 57600 bps **Power supply:** 230VAC (±20%), 50Hz

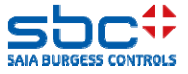

### **Status LED**

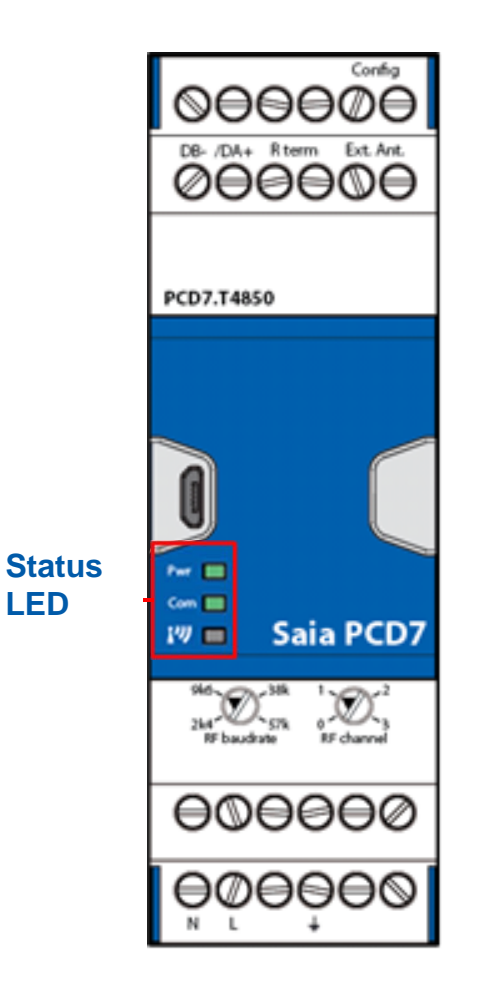

### **Status LED:**

#### $\bullet$ **PWR:**

Activated if the external power supply is turned on and the RF-Modem has done the startup sequence.

#### $\bullet$ **Com:**

Shows the communication activity (radio and wired)

 $\bullet$  : Off: No or very poor RF connectivity Blinking: Average radio connectivity On: Good radio connectivity

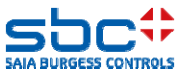

**LED**

### **Radio transmission speed**

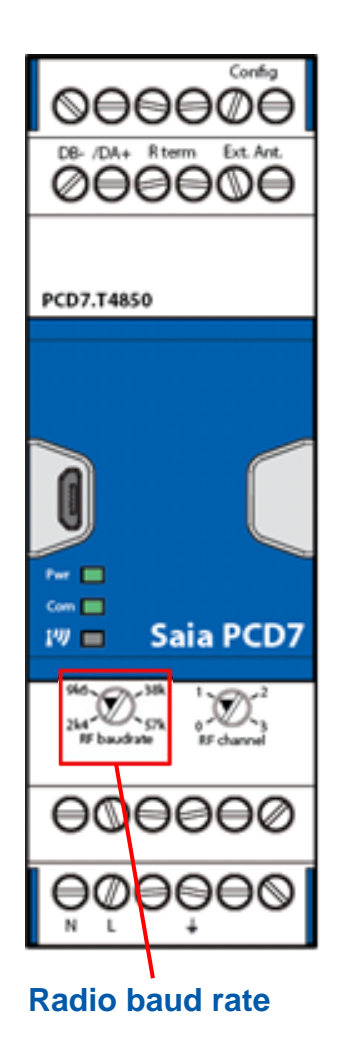

#### **Radio transmission speed**

Four transmission speeds are available on the RF-modem

- $\bullet$ 2400 baud
- •9600 baud
- •38400 baud
- •57600 baud

#### **The radio transmission speed has a direct influence on the communication distance!**

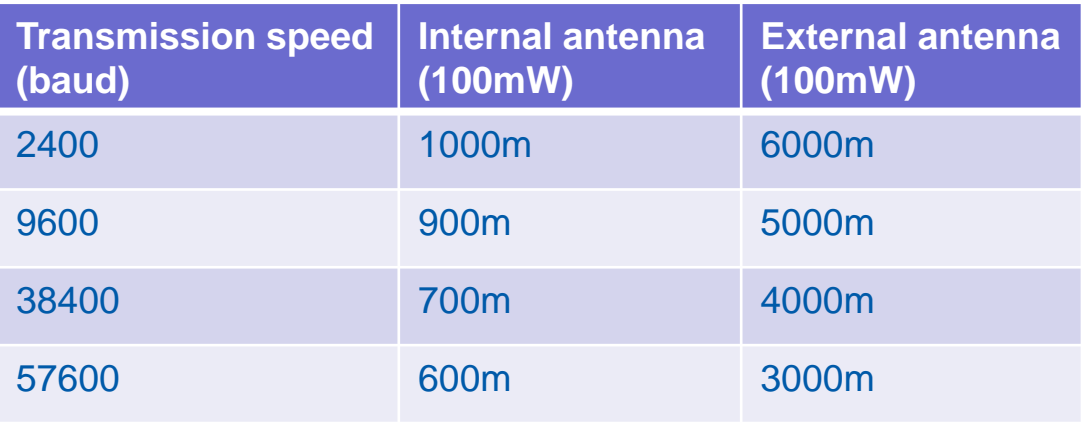

All values are LOS (line of sight), direct communication distance without any obstacles

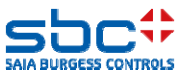

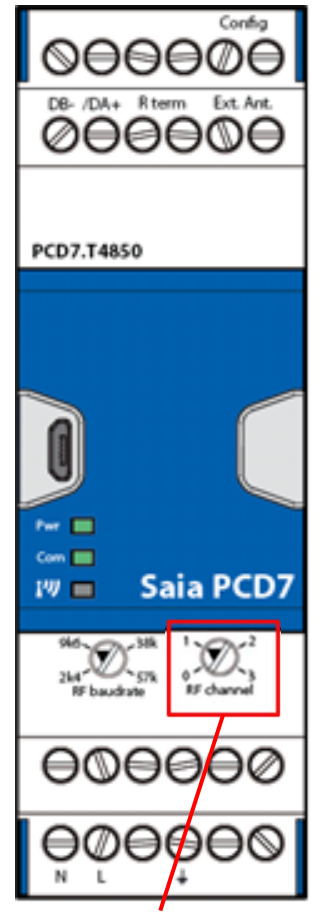

#### **Radio channel:**

- г 0: 869.475 MHz
- Г 1: 869.525 MHz
- г 2: 869.575 MHz
- п 3: 869.600 MHz

#### **Radio channels**

Allows to have 4 different installations in one network

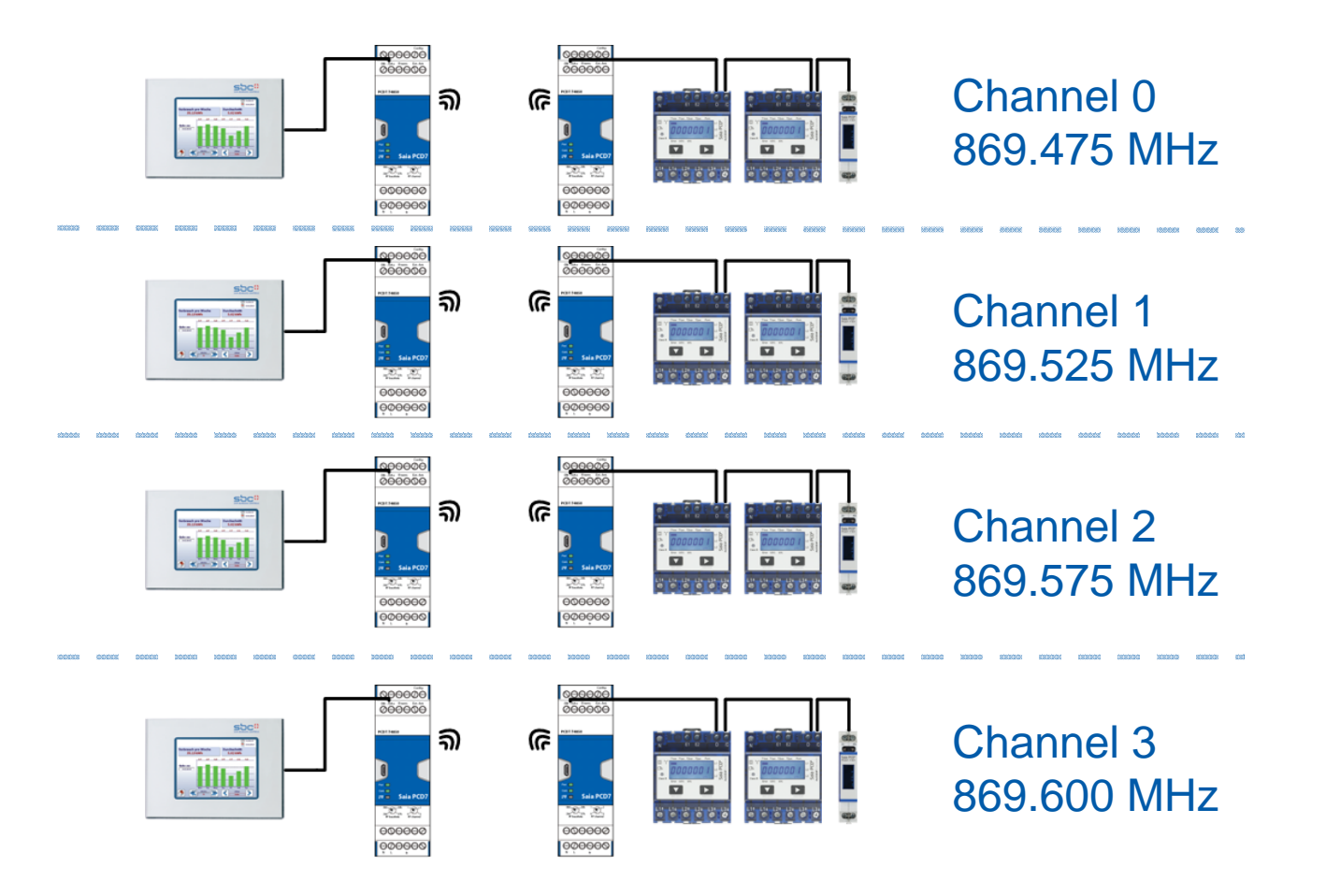

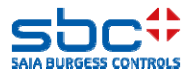

# **Radio settings / internal external antenna**

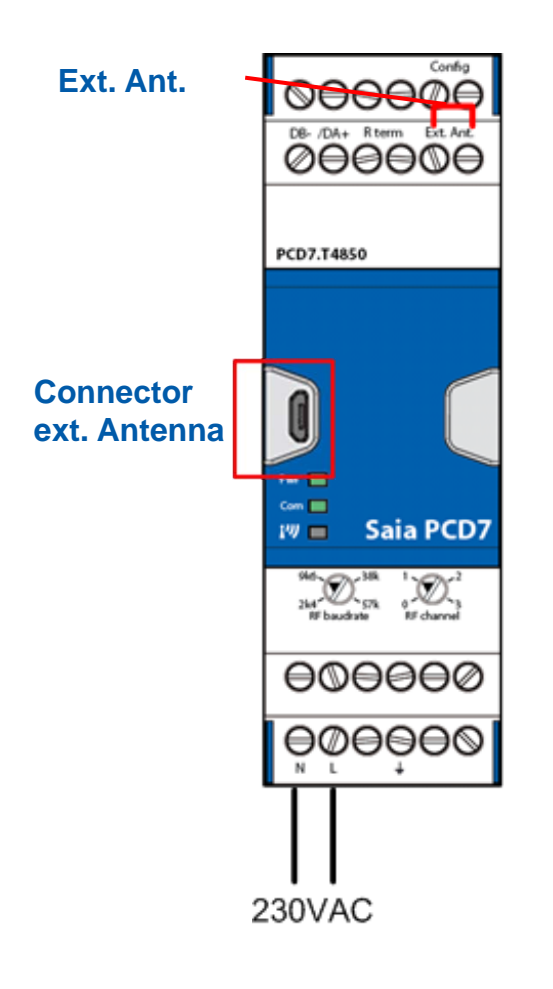

#### **Internal antenna:**

- $\bullet$  For the use of the internal antenna, no manipulation on the device is necessary
- $\bullet$  Distances from around 1000m, line of sight (free field), 2k4baud, are maximal reachable

#### **External antenna:**

- To use the external antenna, a short-circuit bridge on the connector "Ext.Ant." must be made. (e.g. a copper wire)
- • To connect the external antenna to the RF-modem, the adapter uUSB-SMA must be used.
- • Use the PCD7.K840 antenna or each other SMAantenna which is useable for 869MHz
- $\bullet$  Distances from around 6000m, line of sight (free field), 2k4baud, are maximal reachable

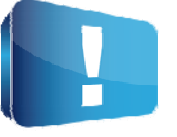

The uUSB connector is only for the external RF-antenna. No other function is available.

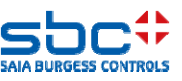

### **Radio settings / internal external antenna**

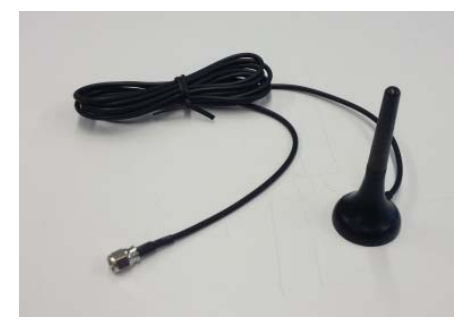

External Antenna PCD7.K840 is available from stock in **Murten** 

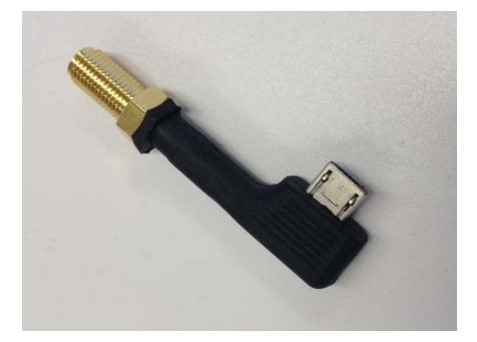

Adapter to connect an external antenna with SMA connector to the micro USB on the housing. This allows to increase the wireless communication distance.This adapter is delivered with the RF-modem. SKU for this adapter is 32300899-001.

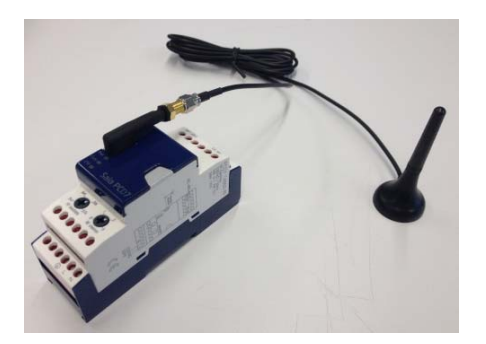

RF-modem with the adapter and the external antenna PCD7.K840

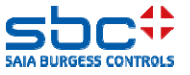

### **Wired RS-485 settings**

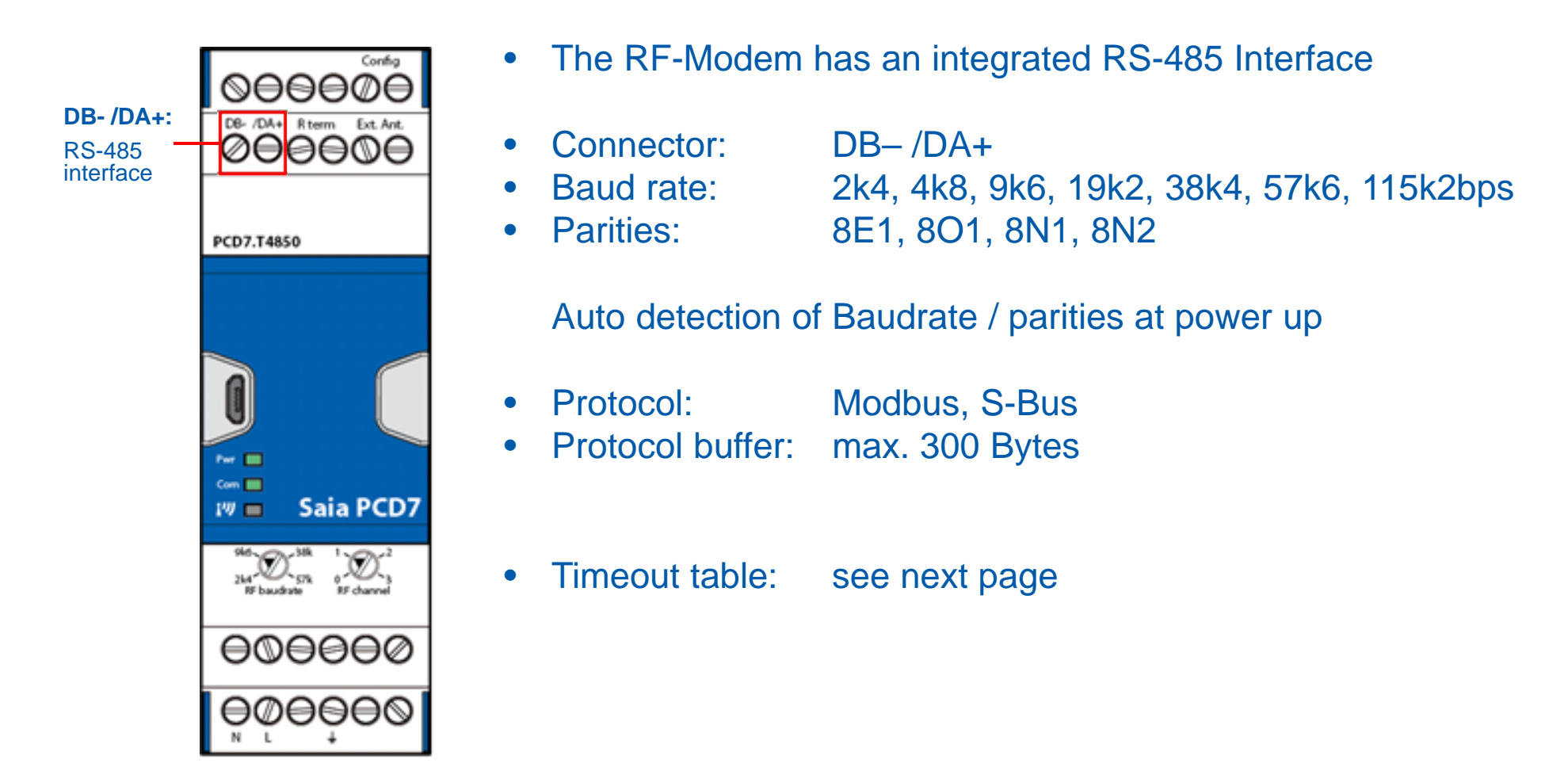

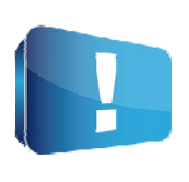

The limitation of the 10% transmission time is prescribed in the standard ERC 70-03. The reason is that no device has to block permanently a frequency band more than 10 percent. This limitation must be driven by the master device, which is connected over RS-485 to the RF-modem.

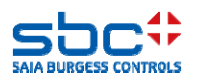

### **Wired RS-485 settings**

#### To prevent retries, we recommend to use the following timeout settings:

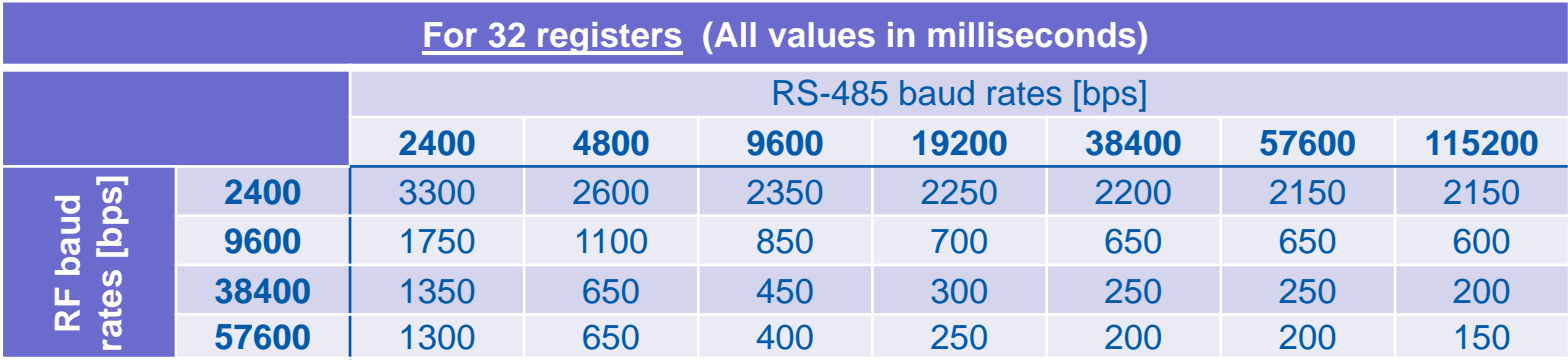

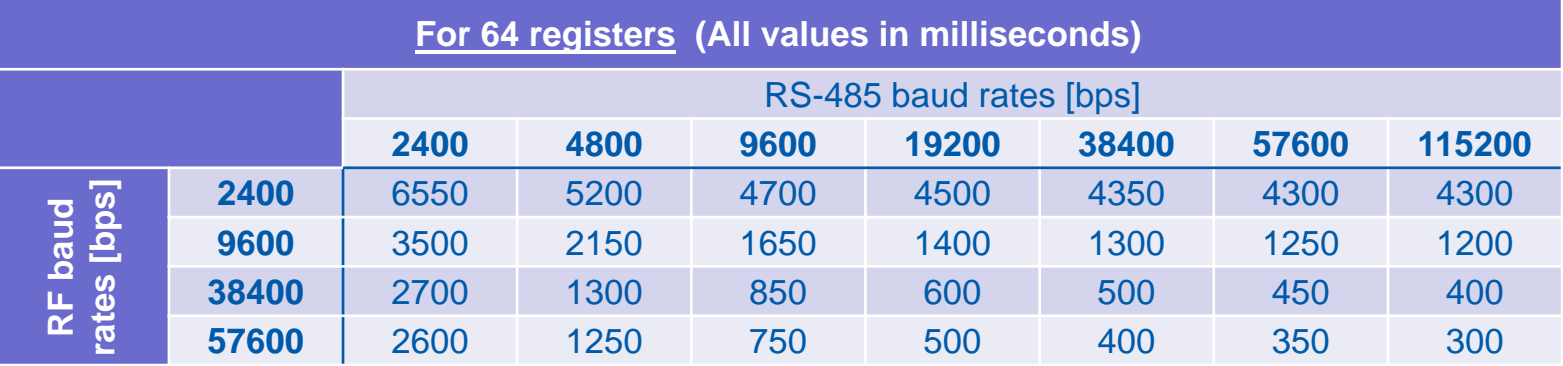

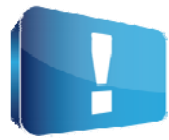

A free timeout calculator is available on the support side. https://www.sbc-support.com/en/product-index/pcd7/txxx-rs485-components/

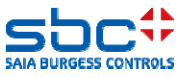

# **RS-485 settings / end resistor RS-485 line**

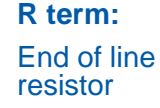

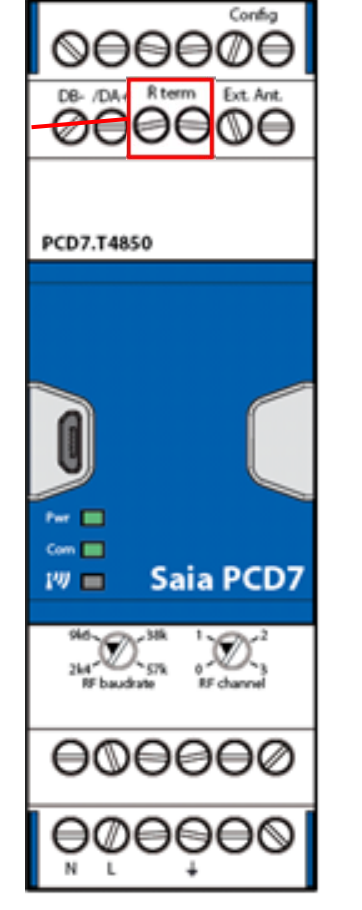

#### **Activation of the RS-485 end resistor:**

- $\bullet$  To activate the end of line resistor, a short-circuit bridge on the connector "R term" must be made. (e.g. a copper wire)
- $\bullet$  After the activation, the RS-485 line is completed at this point.
- $\bullet$ The bus termination is polarized. (5V/0V)

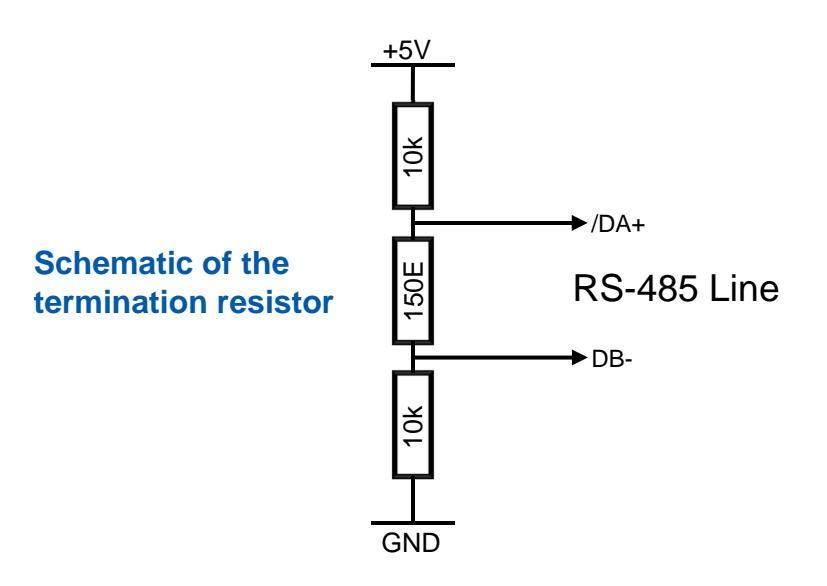

We always recommend to use a end of line termination to avoid problems on the bus communication.

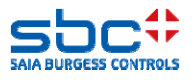

# **Configuration settings**

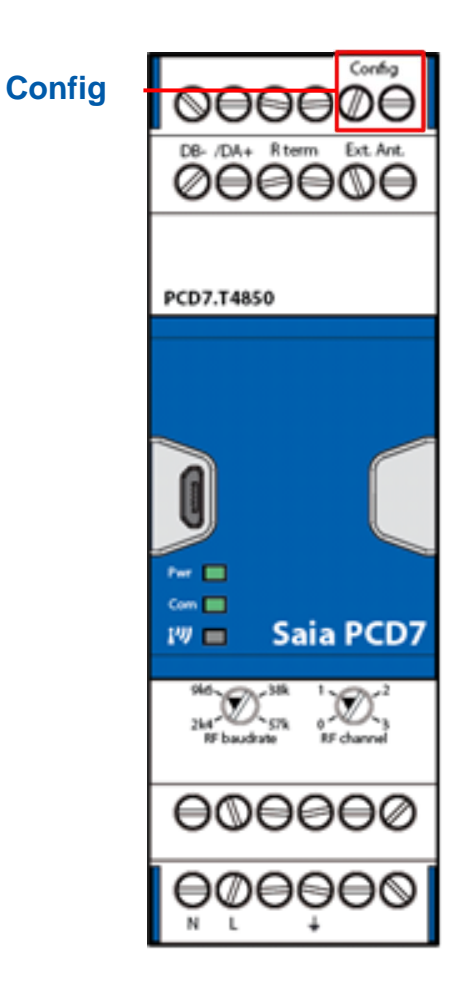

### **Configuration mode:**

- • To enter the configuration mode, a short-circuit bridge on the connector "Config" must be made. (e.g. a copper wire).
- • If you entered to the configuration mode, the RFcommunication is disabled and the wired baud rate is set to 9600bps, 8N1. The device is waiting for the AT commands. (F-Box, or direct commands over RS-485)
- $\bullet$  Removing the short-circuit bridge reinitialize the device, initiate auto bauding and reactivate automatically the RF communication.

#### **AT commands:**

- •All commands must be in ASCII format
- Each command/answer must always finished with CR(0x0D) and LF (0x0A)
- • After a successful command the device will return a "O" (0x4F)
- If there was a problem with the command, the device will return "E" (0x45)

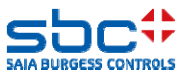

# **LED Sequences of the RF-modem**

#### Put in the config mode (if you connect to the config pads)

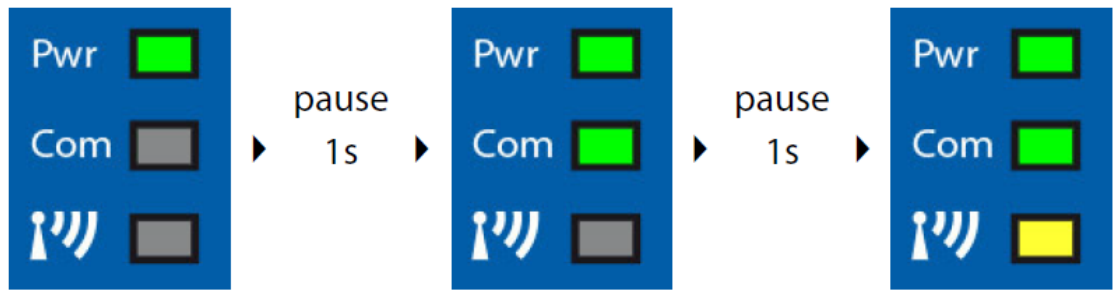

#### After a wrong configuration (if the user remove the config-bridge)

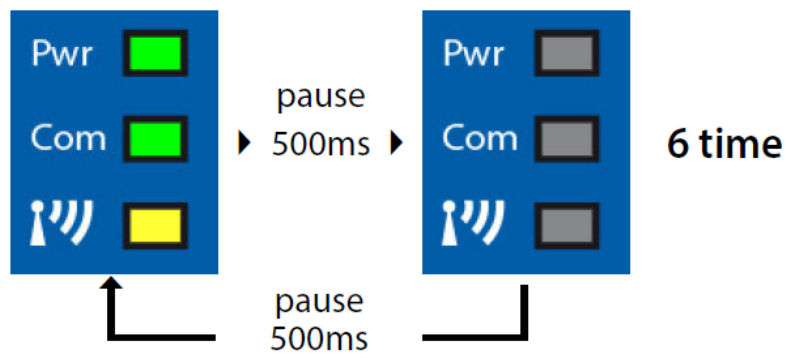

### After a correct configuration (if user remove the config-bridge)

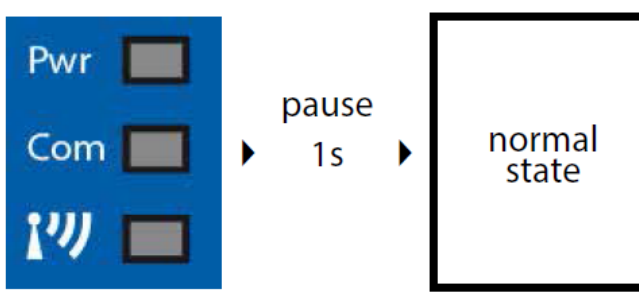

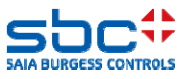

# **Configuration settings**

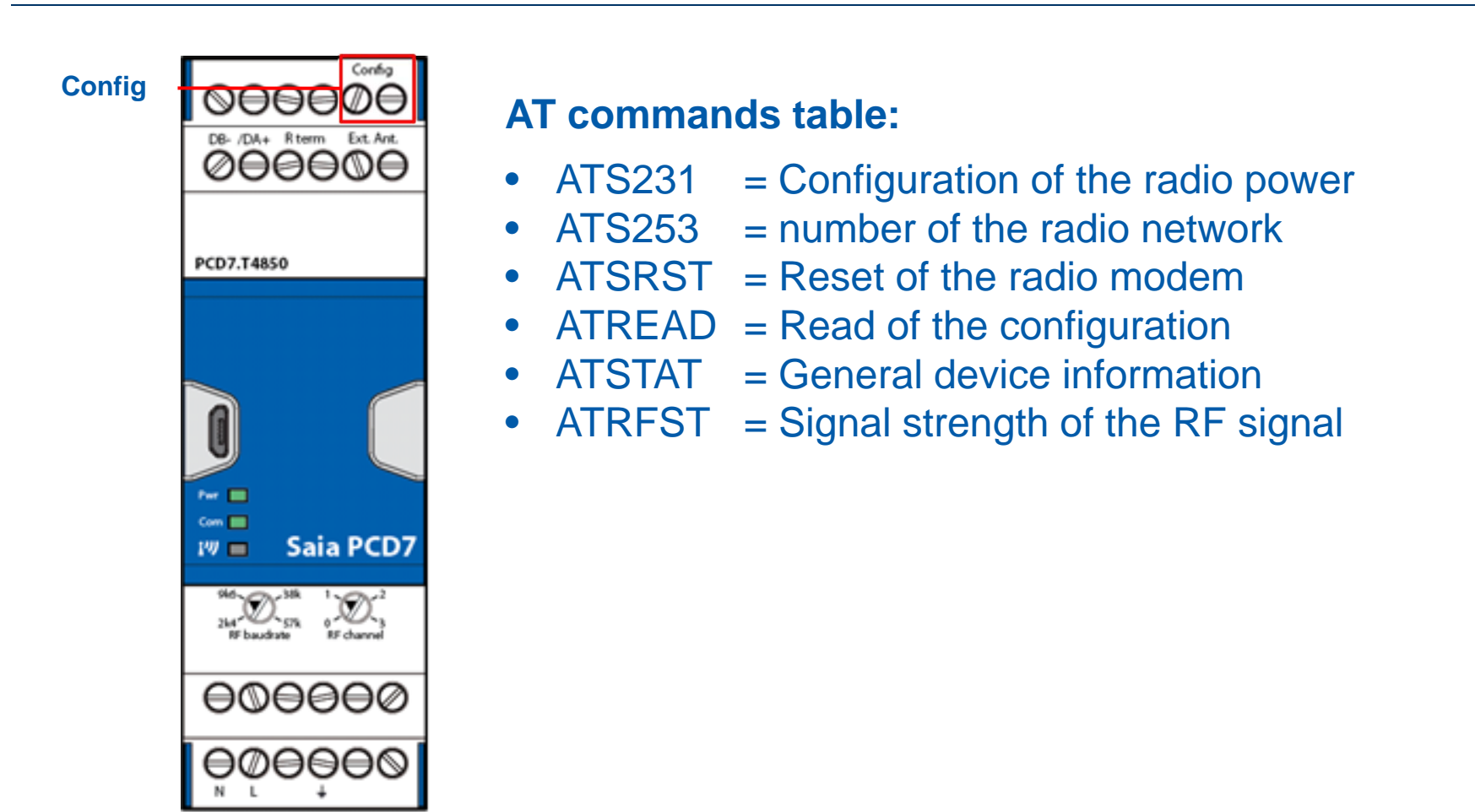

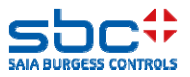

# **Configuration of the radio power (ATS231)**

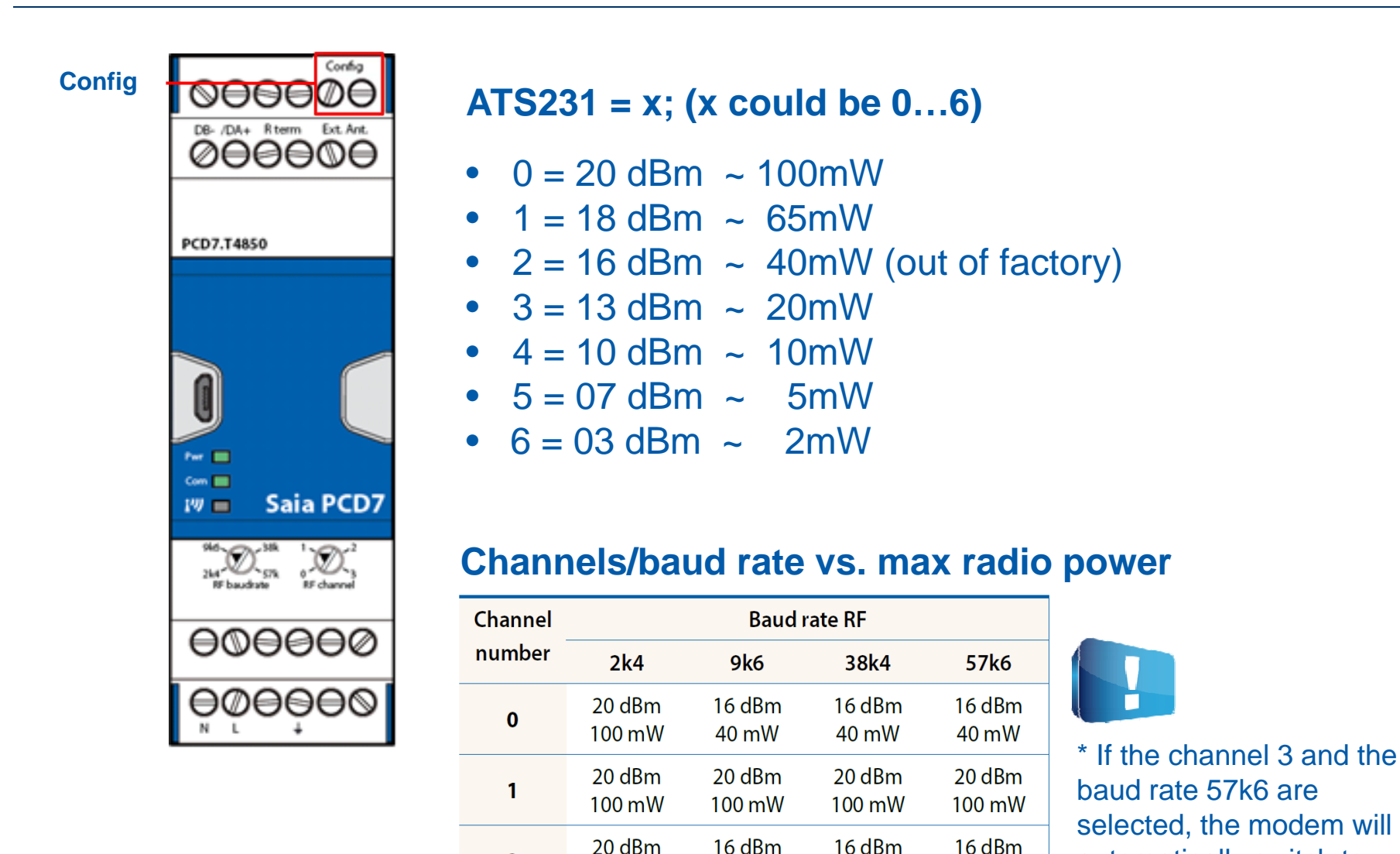

 $\overline{2}$ 

3

100 mW

20 dBm

100 mW

automatically switch to

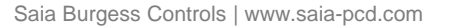

40 mW

16 dBm

40 mW

40 mW

16<sub>dBm</sub>

40 mW

40 mW

 $x^*$ 

### **Number of the radio network (ATS253)**

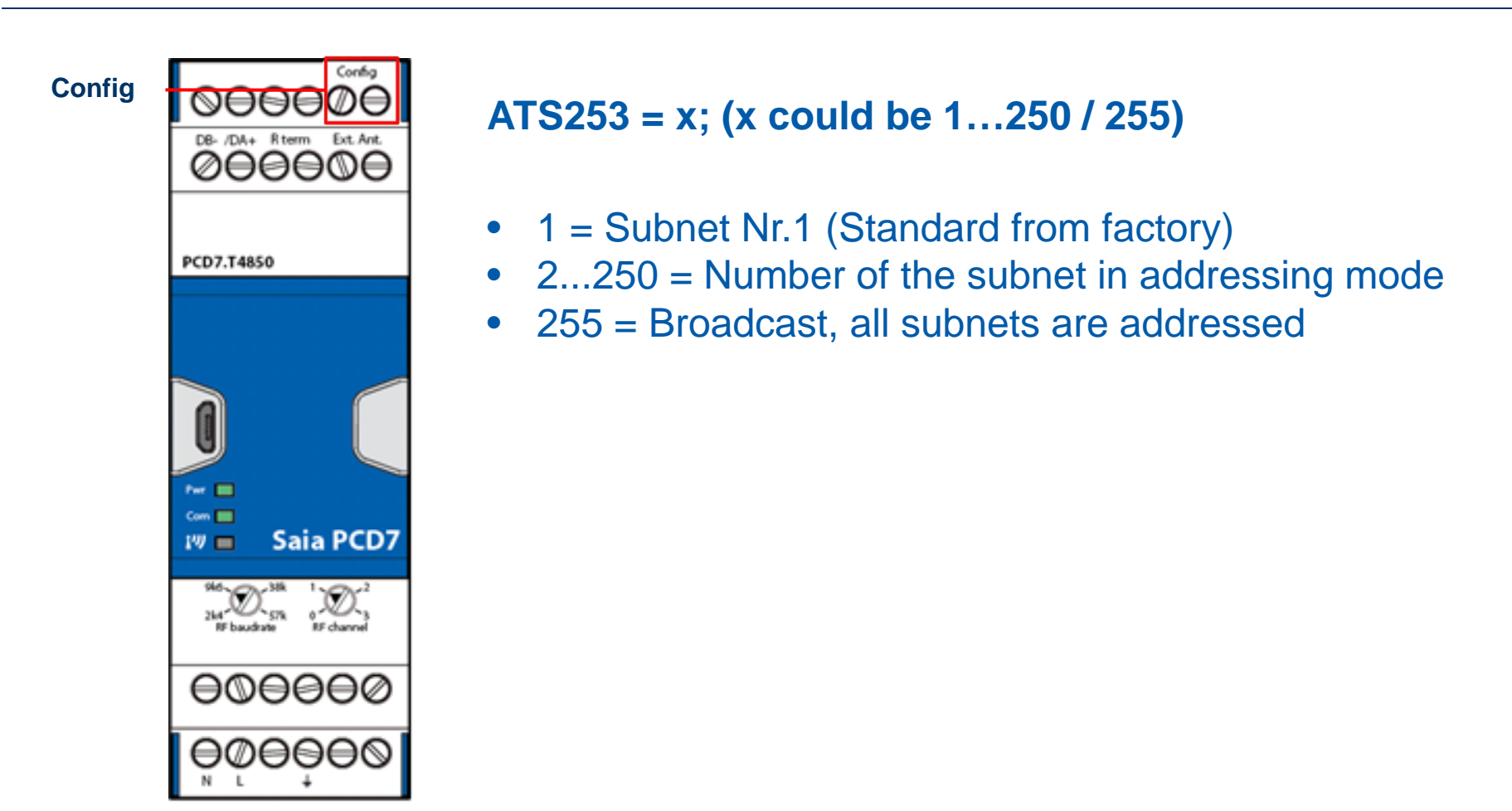

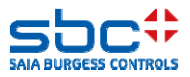

### **Network structure**

#### **Transparent transmission:**

- $\bullet$ ATS253 = 1 (standard from factory)
- $\bullet$ The communication is sent to all slave devices in the subnet
- •The addressing is made only by the S-Bus address in the slave devices

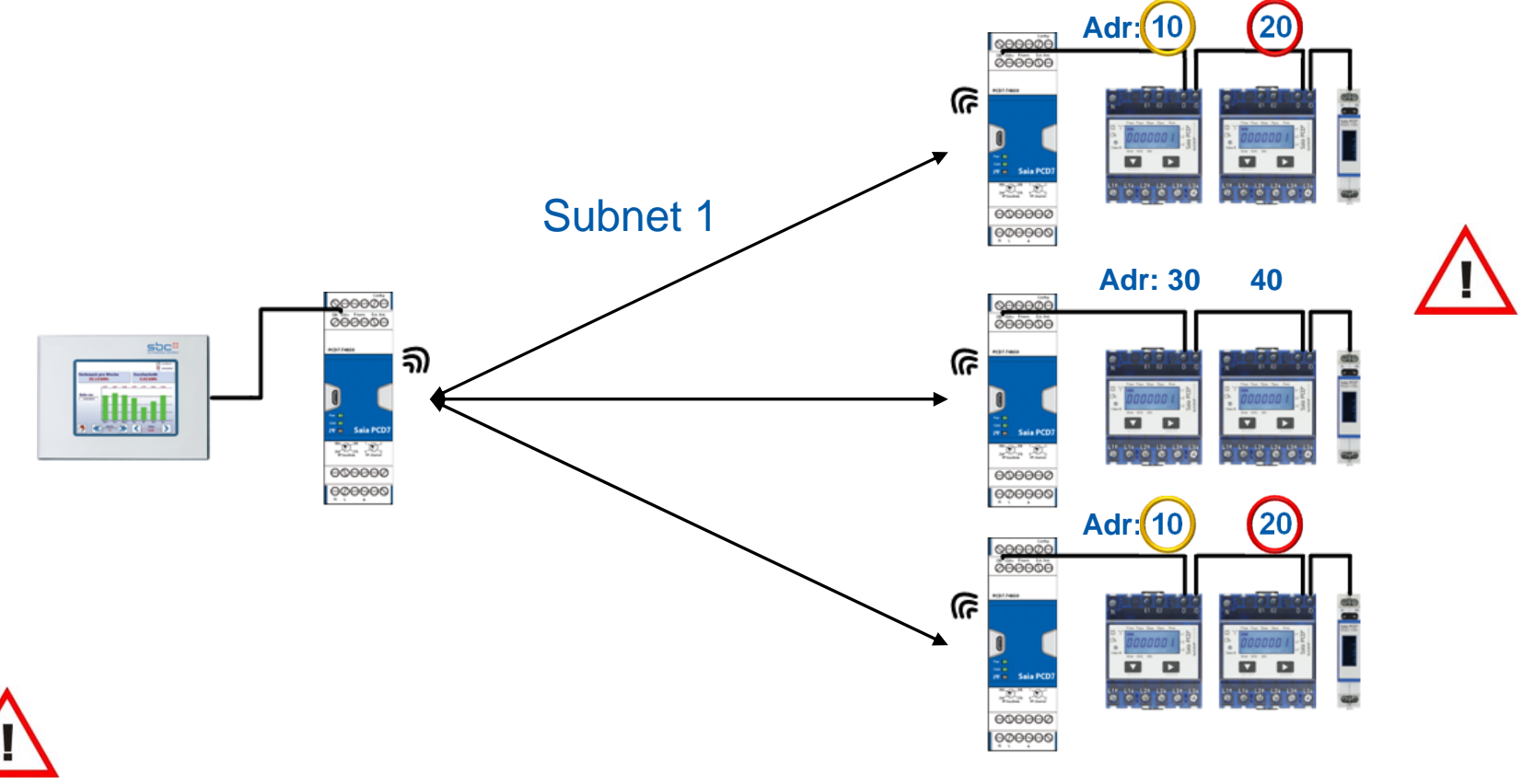

### **Twice the same addresses in a subnet gives communication problems**

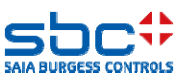

### **Network structure**

#### **Sub-network transmission:**

- $\bullet$  $ATS253 = 1...250$ , number of subnet
- $\bullet$ The communication is sent to all slave devices in the same subnet
- • The addressing is made by the subnet number and the S-Bus address in the slave devices**Adr: 10 20**

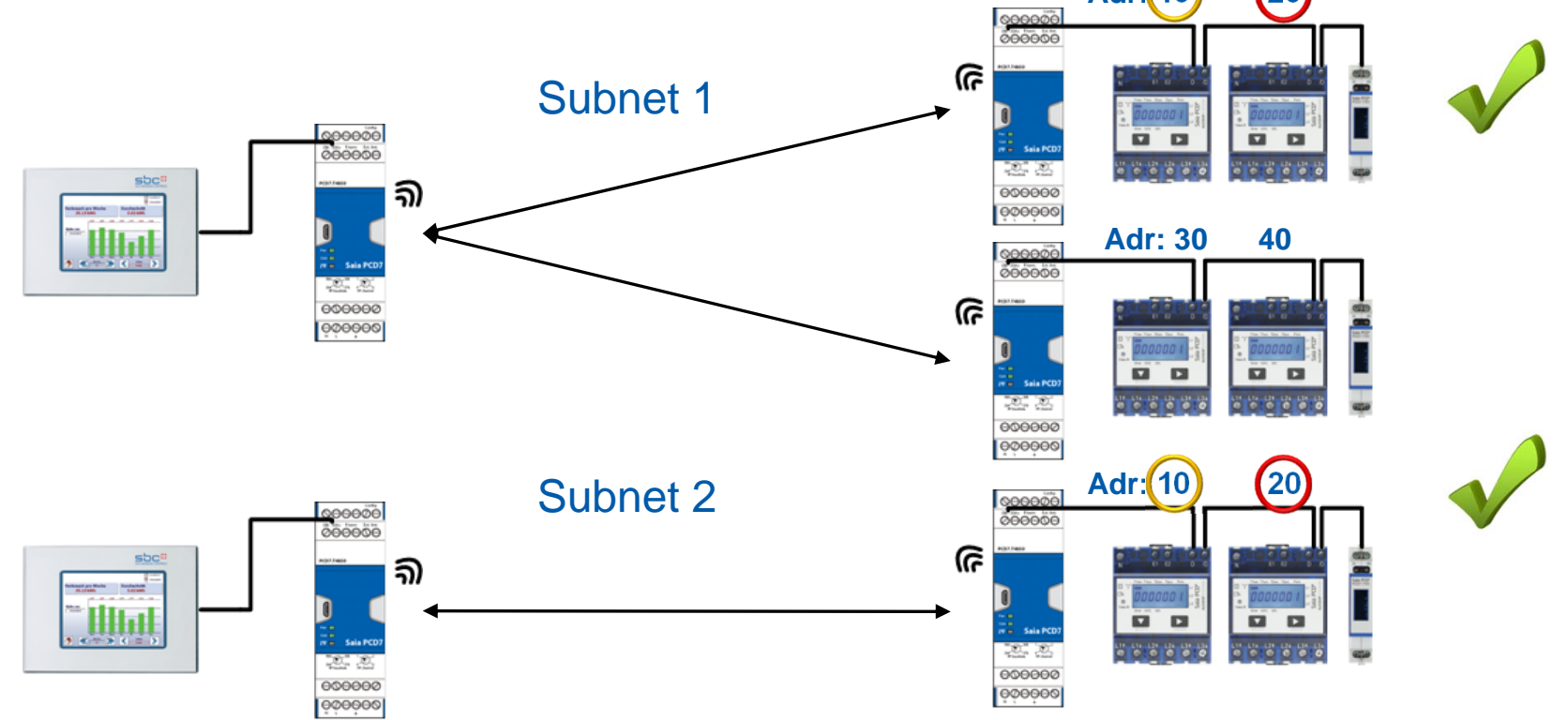

**Twice the same addresses in different subnets is no problem!**

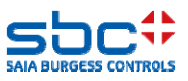

# **Network structure**

#### **Sub-network transmission:**

- $\bullet$ ATS253 = 255, broadcast to all subnets
- $\bullet$ The communication is sent to all slave devices in all subnets
- $\bullet$ The addressing is made only by the S-Bus address of the slave devices
- $\bullet$ The broadcast address overrides the subnets!

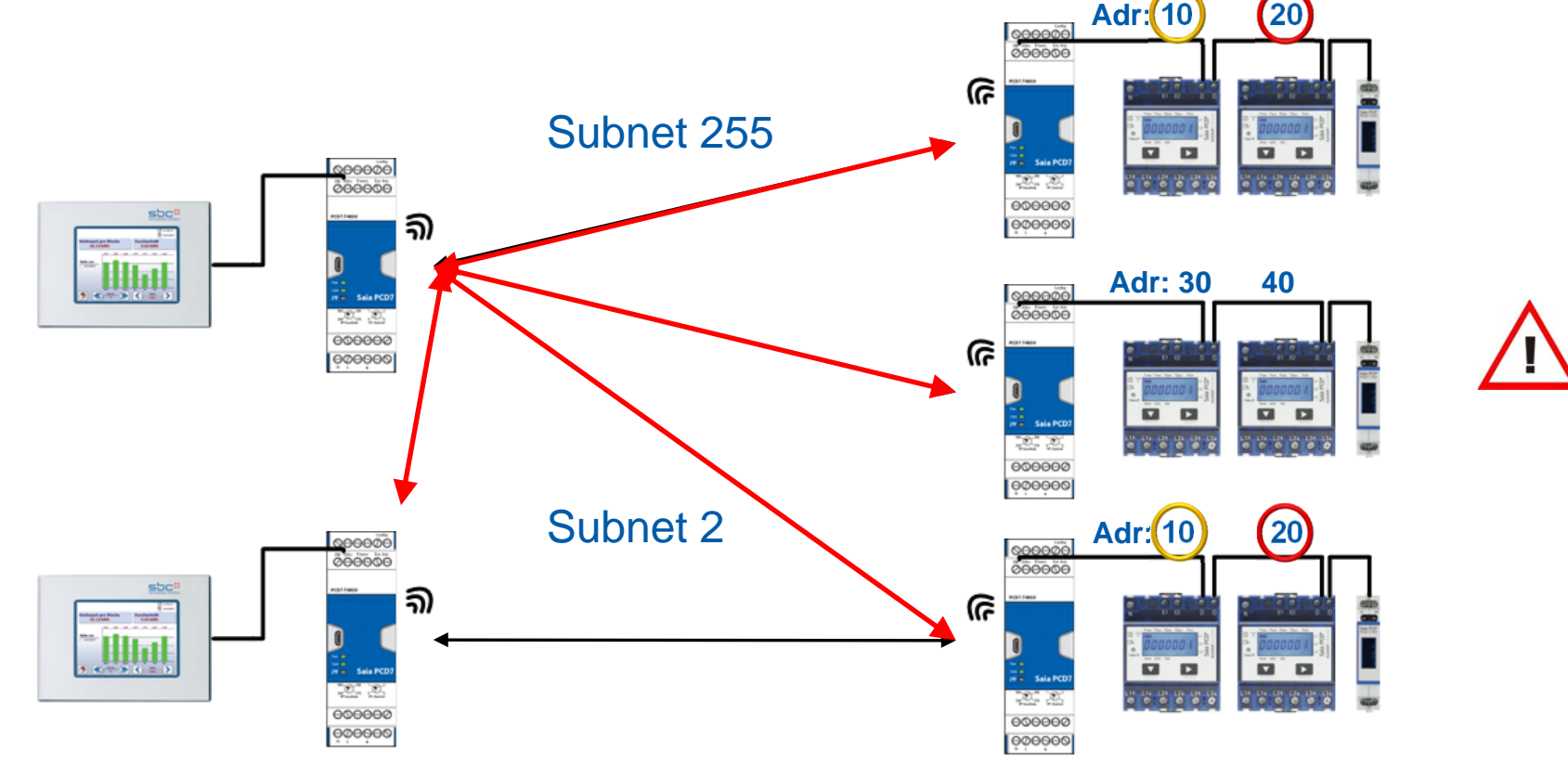

### **The Subnet 255 should be used only with care!**

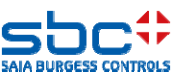

### **Reset of the radio modem (ATSRST)**

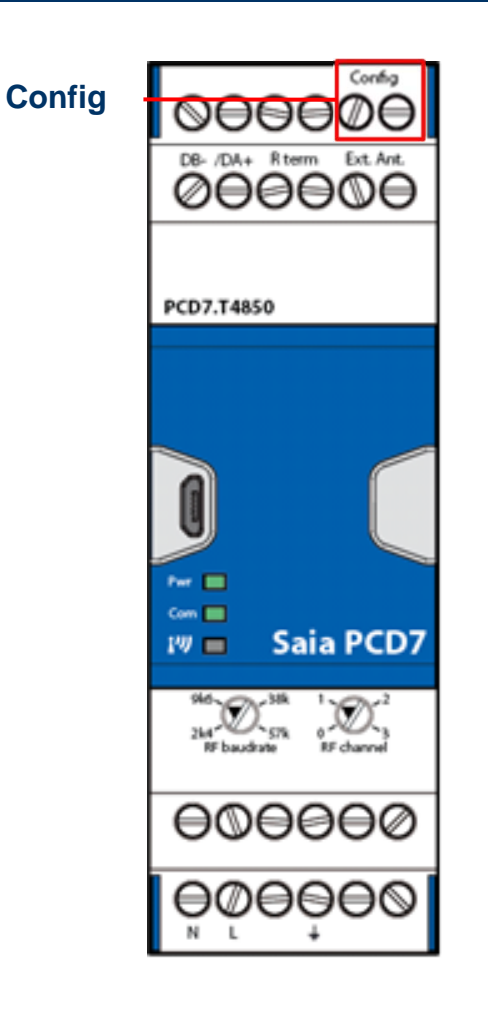

### **ATSRST;**

This command makes a factory default of the device. The re-initialization of the RF-Modem takes around 10seconds.

After the factory reset of the RF-Modem the following parameters are set:

- •RF-power: 16dBm (40mW)
- $\bullet$ Subnet RF: 1
- $\bullet$ Autobaud is initiated on the wired RS-485 interface

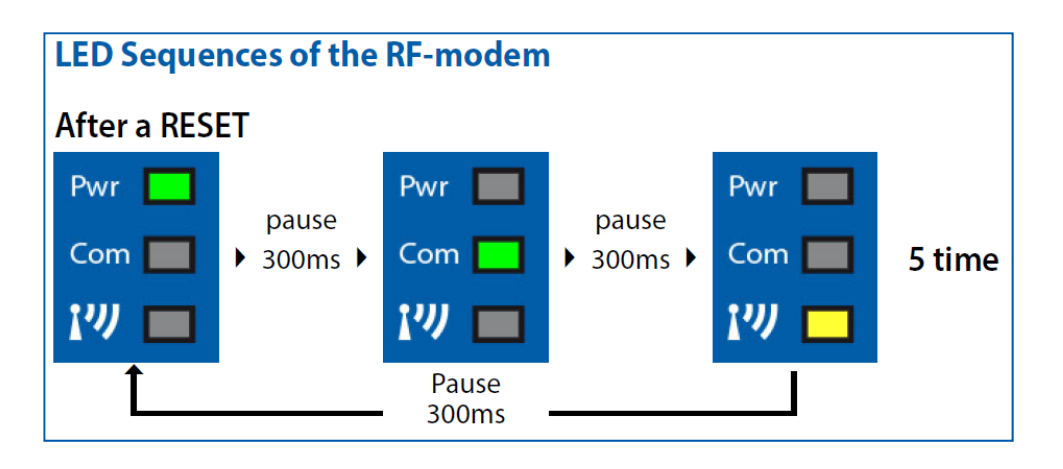

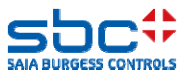

# **Read of the configuration (ATREAD)**

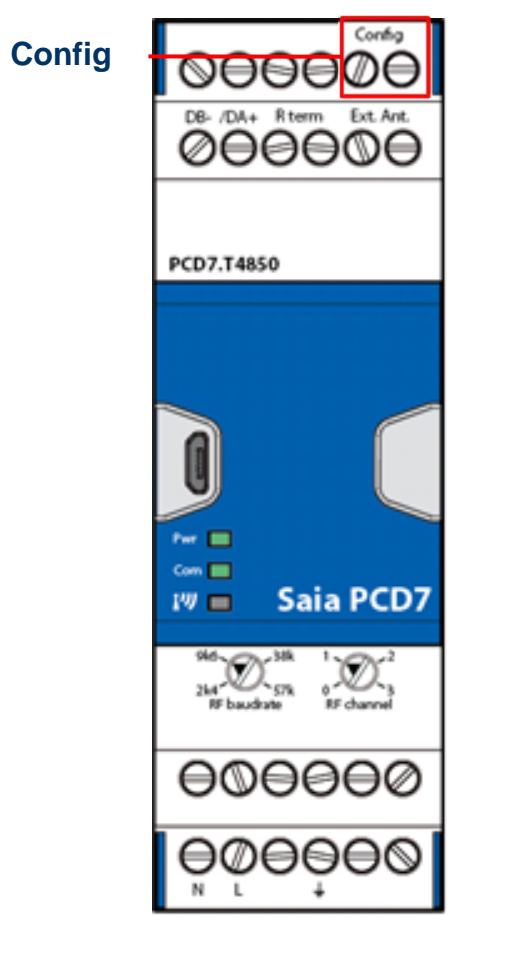

### **ATREAD; The following registers are transmitted in one frame from the device:**

- ATSMOD=x; (Mode of the radio modem)
- $0 =$  modem mode
- $\bullet$ ATSTER=x; (RS-485 end of line resistor)
- $0 =$  disabled
- $1$  = enabled
- ATSANT=x; (active antenna)
- $0 =$  internal antenna
- $1$  = external antenna
- ATSBPS=x; (transmission speed over radio)
- $0 = 2400$  bps
- $1 = 9600$  bps
- $2 = 38'400$  bps
- $3 = 57'600$  bps

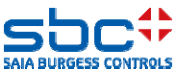

# **Read of the configuration (ATREAD)**

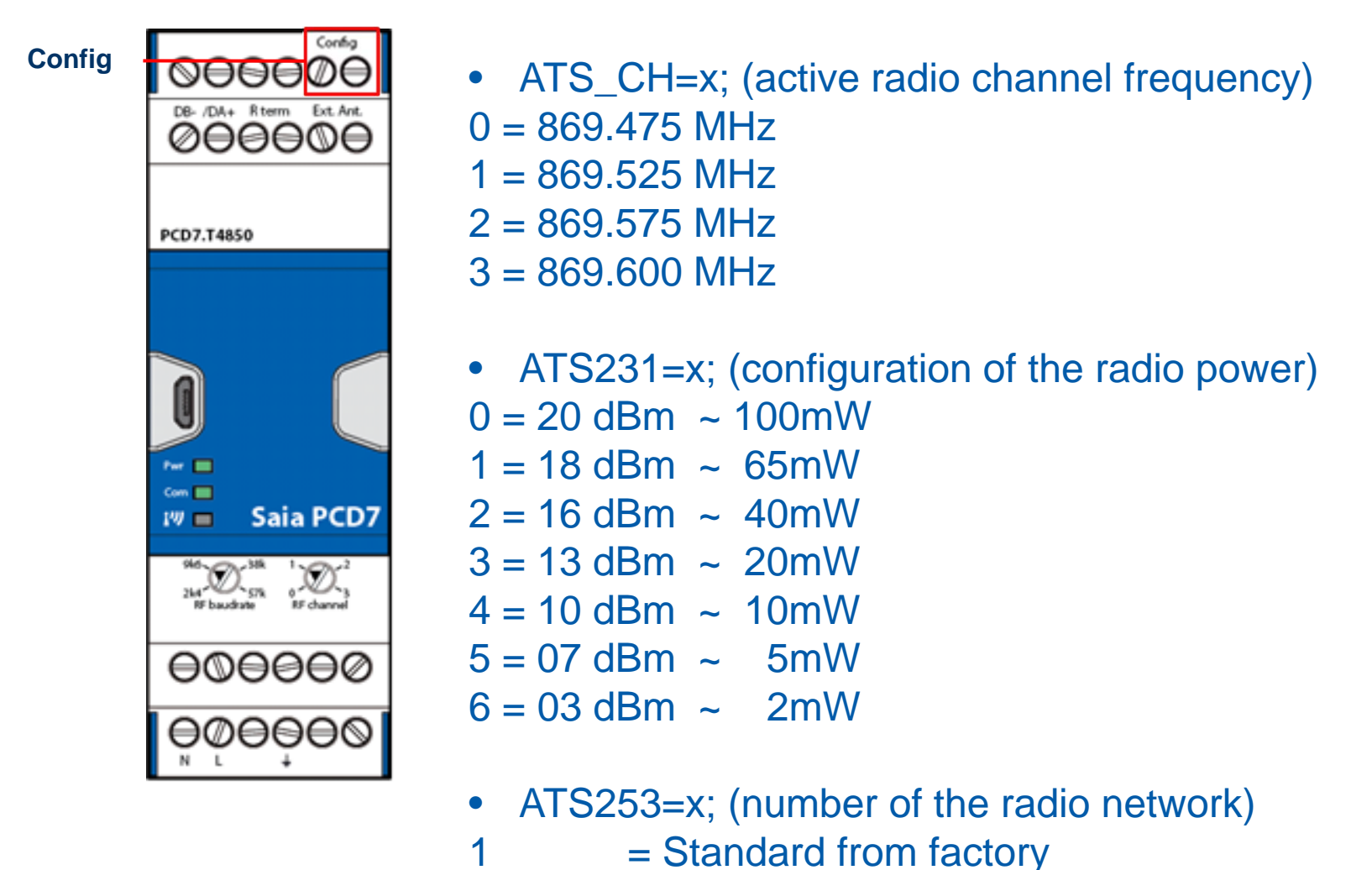

- $1...250$  = number of the subnet
- 255 = Broadcast, all subnets are addressed

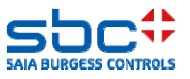

# **Read of the configuration (ATSTAT)**

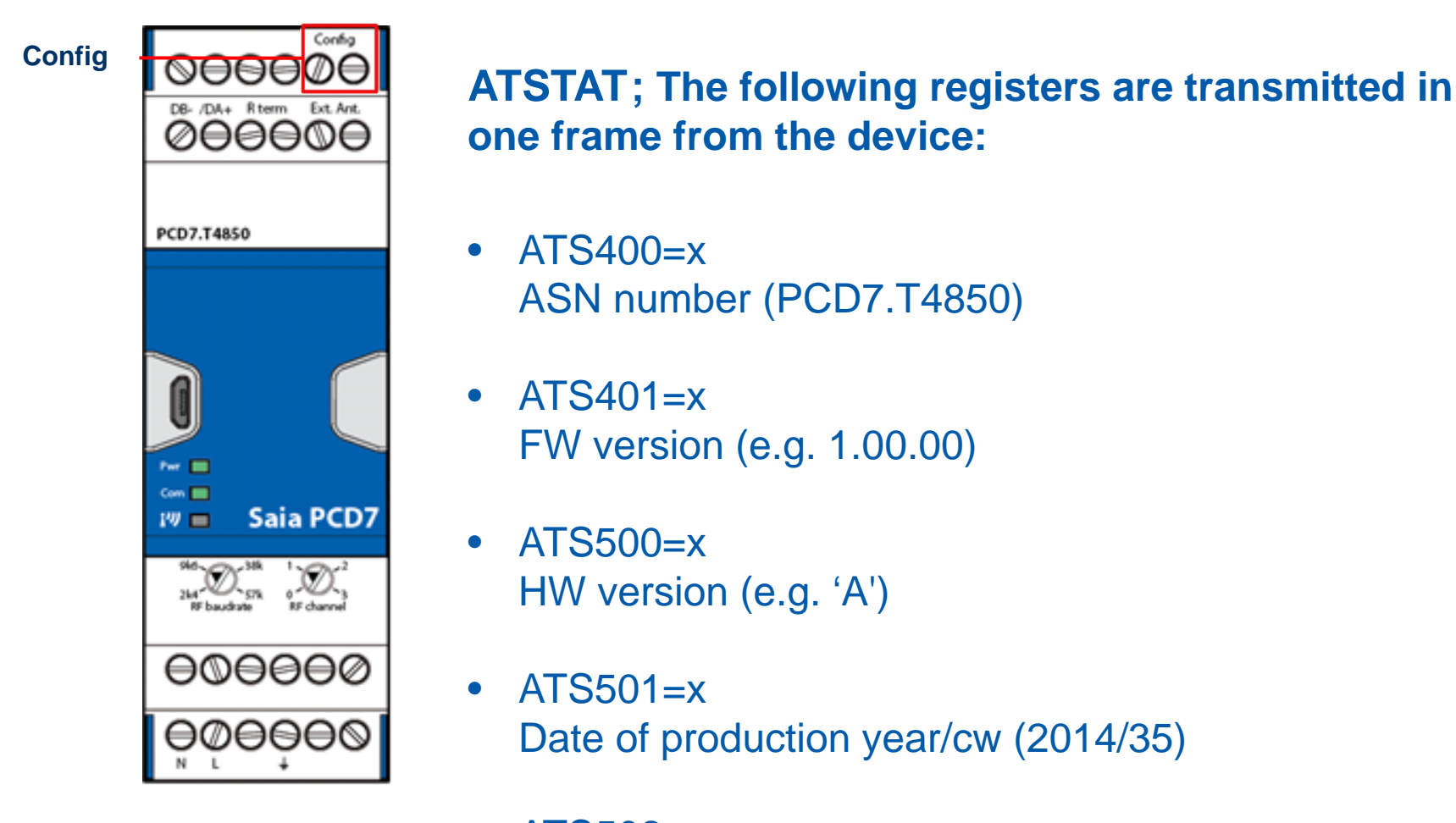

 $\bullet$  $ATS502=x$ Serial number 3 bytes + 1 byte CRC

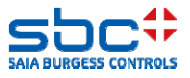

# **Radio signal strength (ATRFST)**

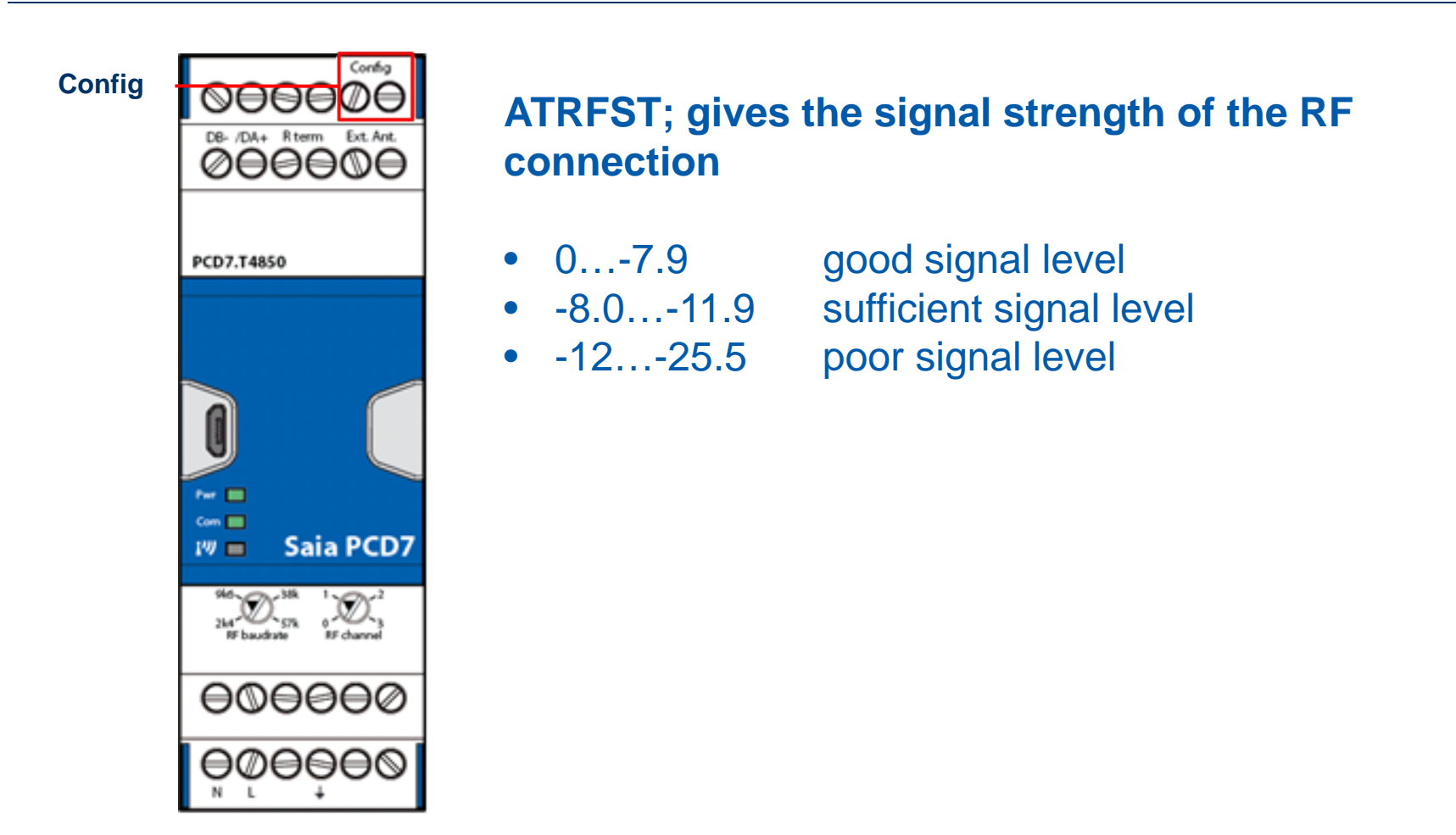

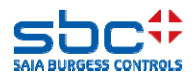

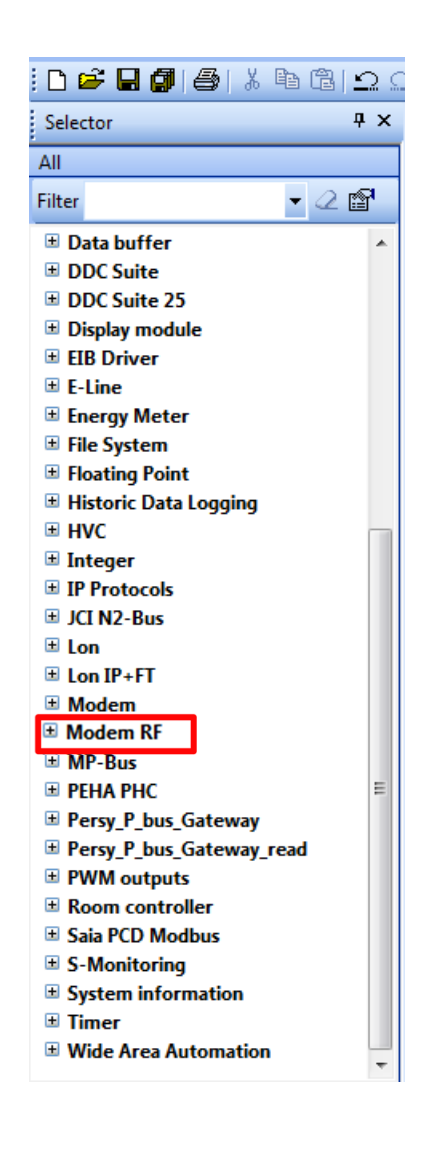

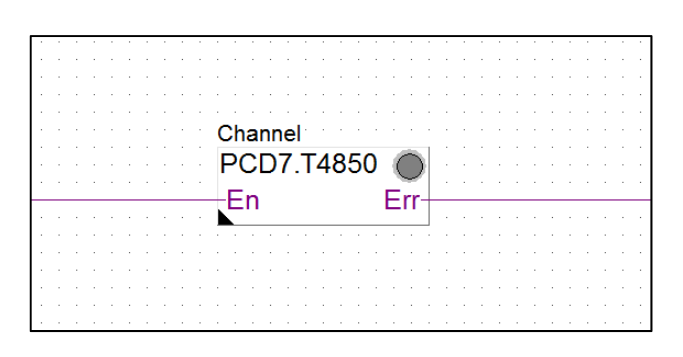

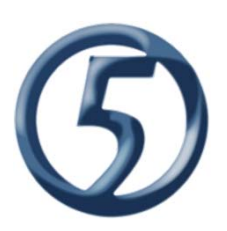

#### **Fupla F-Box:**

- •All parameters can be set with the F-Box and PG5
- $\bullet$ This allows a fast implementation of the device
- • The newest version is available trough the update manager of PG5

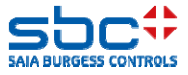

# **NFC application for Android smartphones**

#### **Near Field Communication application:**

- $\bullet$  The RF-modem is capable to be addressed with the SBC NFC application.
- • This function can be used to read out the status of the device and to configure the module.

**To read / configure with the NFC app the Advanced Mode is not necessary; the bridge between the terminals «Config» is not necessary.**

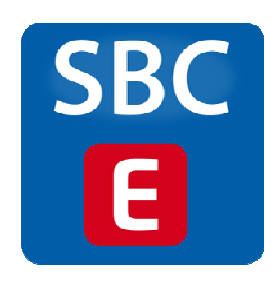

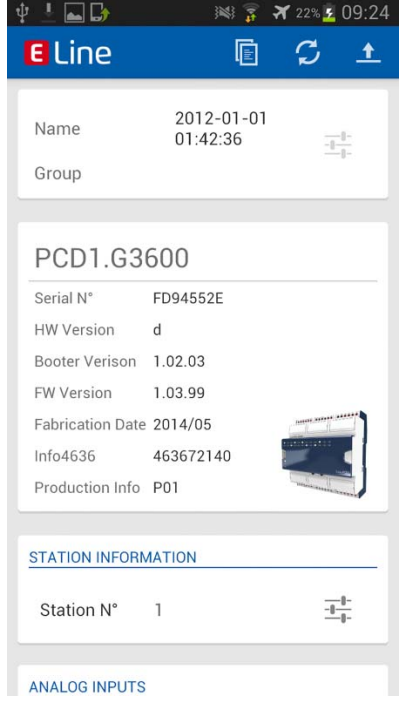

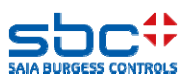

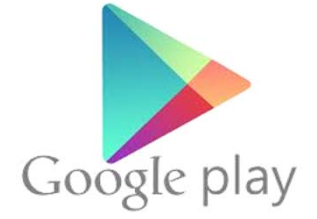

The application is available for Android smartphones over Google Play store.

## **Normative / Legal / Documentaion**

#### **Normative aspects:**

The RF modem respects the following normative directives:

- ERC 70-03
- •ETSI EN 300 220-1
- ETSI EN 300 220-2

#### **Certifications:**

- With the "CE" declaration, the devices can be used in all EU-countries, including Switzerland and Norway.
- $\bullet$ Other certification for Russia, USA, China, etc. could be made in future.

#### **Security:**

• The communication over RF is not encoded. The customer must be careful which data is sent over the RF-modem.

#### **Protocols:**

- $\bullet$  The RF-modem is tested / approved with the following RS-485 based protocols:
	- S-Bus
	- $\triangleright$  Modbus RTU

#### **Documentation:**

•Support Site: https://www.sbc-support.com/en/product-index/pcd7/txxx-rs485-components/

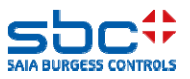

# **Out of the box functionality**

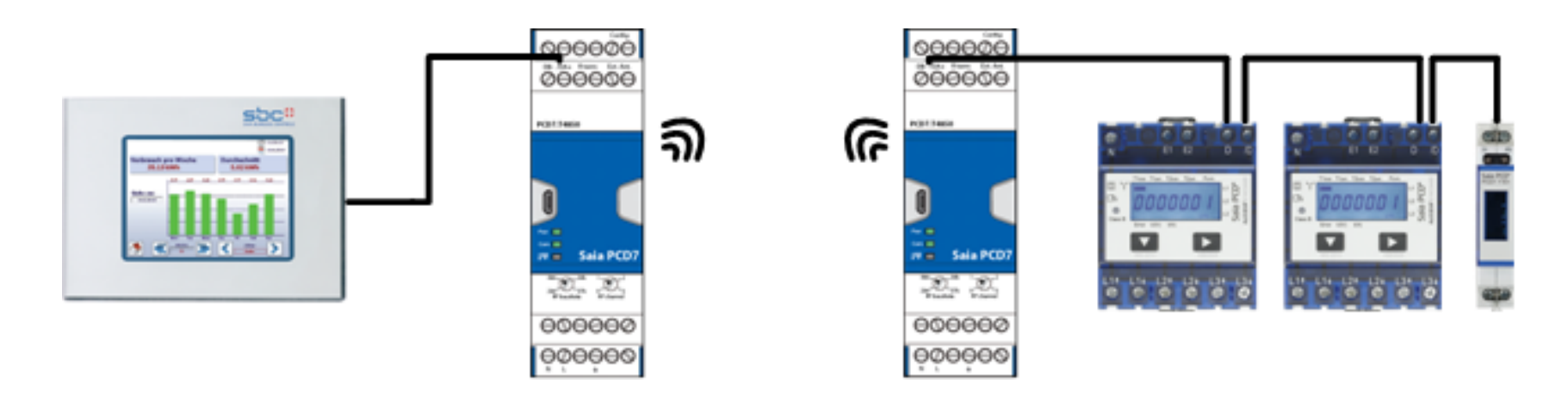

#### **The RF-modems are delivered from factory with the following configuration:**

- $\bullet$ Subnet 1, modem mode
- $\bullet$ Internal antenna
- $\bullet$ 40mW output power
- $\bullet$ Disabled end of line resistor
- $\bullet$ Frequency channel 1 (869.475MHz)
- $\bullet$ 57.6kbaud RF-Transmission speed
- •Auto baud of the RS-485 interface Baudrate

#### $→$  **Ready to use, without additional configuration**

**Enlarge the system offering of S-Monitoring**

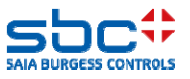

If you have any problem, please ask our regional support team.

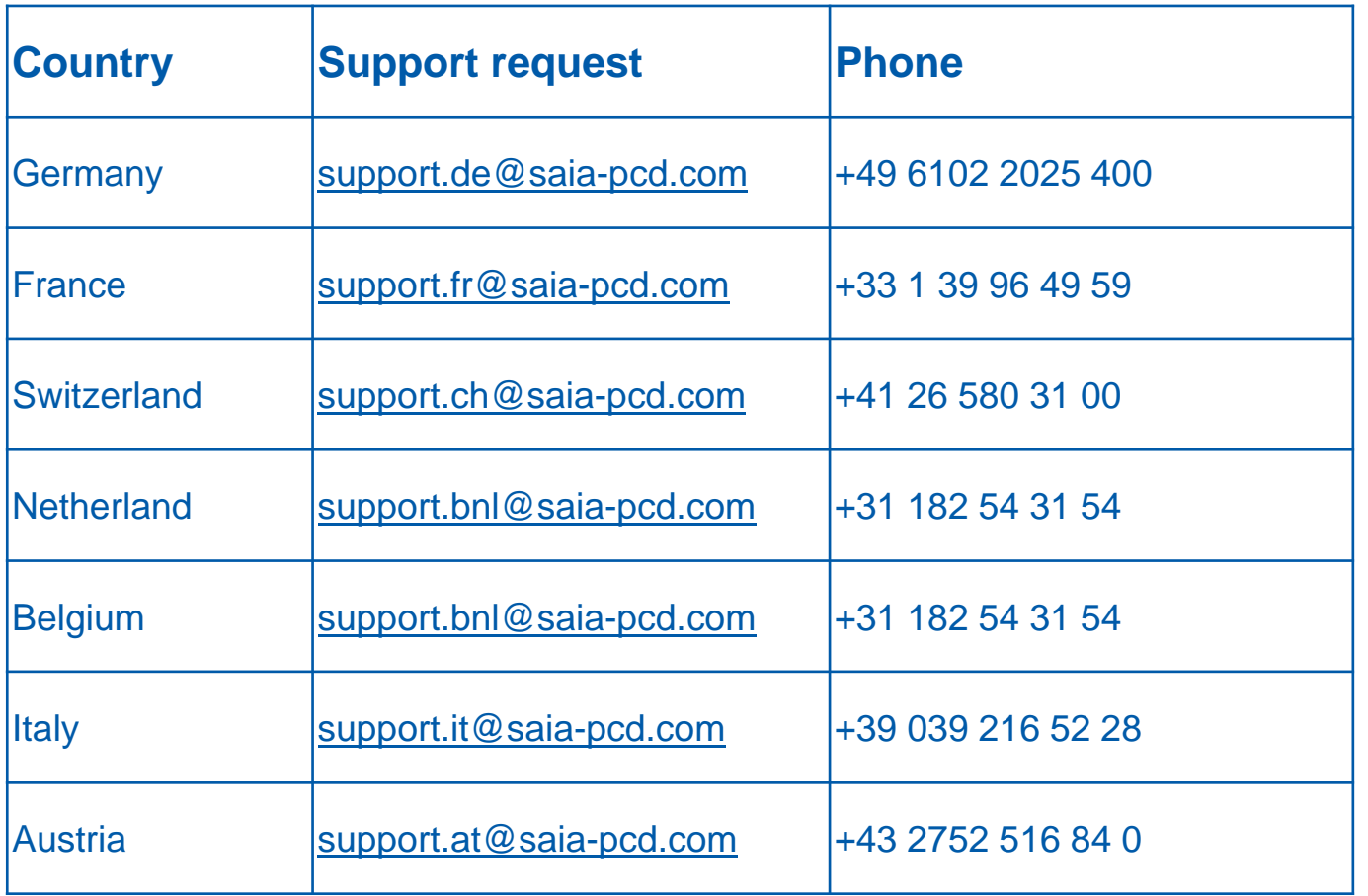

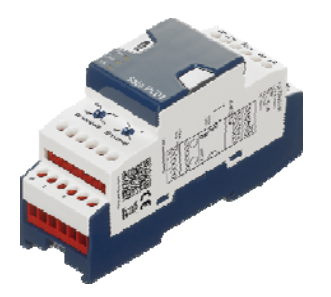

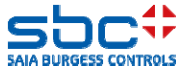